Here are some figures to consider while answering the following questions.

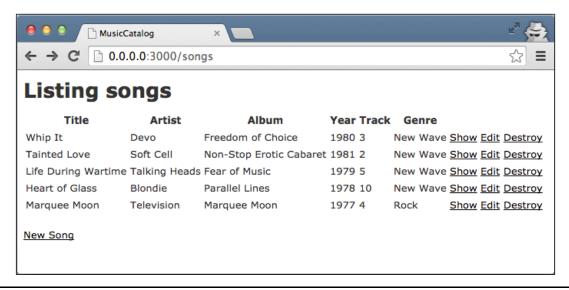

Figure 1. Example page from Music Catalog web app.

```
1  MusicCatalog::Application.routes.draw do
2  resources :songs
3  end
```

Figure 2. config/routes.rb

```
$ rake routes
  Prefix Verb
                 URI Pattern
                                            Controller#Action
                 /songs(.:format)
    songs GET
                                            songs#index
                 /songs(.:format)
          POST
                                            songs#create
                 /songs/new(.:format)
new_song GET
                                            songs#new
                 /songs/:id/edit(.:format) songs#edit
edit_song GET
                 /songs/:id(.:format)
     song GET
                                            songs#show
          PATCH /songs/:id(.:format)
                                            songs#update
          PUT
                 /songs/:id(.:format)
                                            songs#update
          DELETE /songs/:id(.:format)
                                            songs#destroy
```

Figure 3. Output of rake routes command.

```
1
    # == Schema Information
2
3
    # Table name: songs
4
5
    # id
                   :integer
                                     not null, primary key
                   :string(255)
 6
       title
7
    # artist
                   :string(255)
8
                   :string(255)
    # album
9
    # year
                   :string(255)
10
    # track
                   :integer
    # genre
                   :string(255)
11
12
       created_at :datetime
13
    # updated_at :datetime
14
15
16
    class Song < ActiveRecord::Base</pre>
17
```

Figure 4. app/models/song.rb

```
class CreateSongs < ActiveRecord::Migration</pre>
 2
       def change
3
         create_table :songs do |t|
 4
           t.string :title
 5
           t.string :artist
           t.string :album
 6
           t.string :year
 7
           t.integer :track
 8
9
           t.string :genre
10
11
           t.timestamps
12
         end
13
       end
     end
```

 $Figure~5.~db/migrate/20140930033607\_create\_songs.rb$ 

```
1
     class SongsController < ApplicationController</pre>
 2
       def index
 3
        @songs = Song.all
 4
       end
 5
 6
       def show
 7
       @song = Song.find(params[:id])
 8
       end
 9
10
       def new
11
       @song = Song.new
12
       end
13
14
       def edit
15
       @song = Song.find(params[:id])
16
       end
17
18
       def create
19
         @song = Song.new(song_params)
         respond_to do |format|
20
21
           if @song.save
             format.html { redirect_to @song, notice: 'Song was successfully created.' }
22
23
             format.json { render action: 'show', status: :created, location: @song }
24
           else
             format.html { render action: 'new' }
25
26
             format.json { render json: @song.errors, status: :unprocessable_entity }
27
           end
28
         end
29
       end
30
31
       def update
         @song = Song.find(params[:id])
32
33
         respond_to do |format|
34
           if @song.update(song_params)
35
             format.html { redirect_to @song, notice: 'Song was successfully updated.' }
36
             format.json { head :no_content }
37
           else
38
             format.html { render action: 'edit' }
             format.json { render json: @song.errors, status: :unprocessable_entity }
39
40
           end
41
         end
42
       end
43
44
       def destroy
45
         @song = Song.find(params[:id])
46
         @song.destroy
         respond_to do |format|
47
48
           format.html { redirect_to songs_url }
49
           format.json { head :no_content }
50
         end
51
       end
52
53
       private
54
         # Never trust parameters from the scary internet, only allow the white list through.
55
         def song_params
56
           params.require(:song).permit(:title, :artist, :album, :year, :track, :genre)
57
         end
58
     end
```

Figure 6. app/controllers/songs controller.rb

```
1
   <h1>Listing songs</h1>
3
   4
     <thead>
5
      6
        Title
        Artist
7
8
        Album
9
        Year
10
        Track
11
        Genre
12
        13
        14
       15
      16
     </thead>
17
18
     19
      <% @songs.each do |song| %>
20
        <%= song.title %>
21
22
         <%= song.artist %>
23
         <%= song.album %>
24
         <%= song.year %>
25
         <%= song.track %>
26
         <%= song.genre %>
27
         <%= link_to 'Show', song %>
         <%= link_to 'Edit', edit_song_path(song) %>
28
29
         <%= link_to 'Destroy', song, method: :delete, data: { confirm: 'Are you sure?' } %>
30
        31
      <% end %>
32
     33
   34
35
   <br>
36
37
   <%= link_to 'New Song', new_song_path %>
```

Figure 7. app/views/songs/index.html.erb

**Problem**: First consider this figure depicting the Rails MVC architecture.

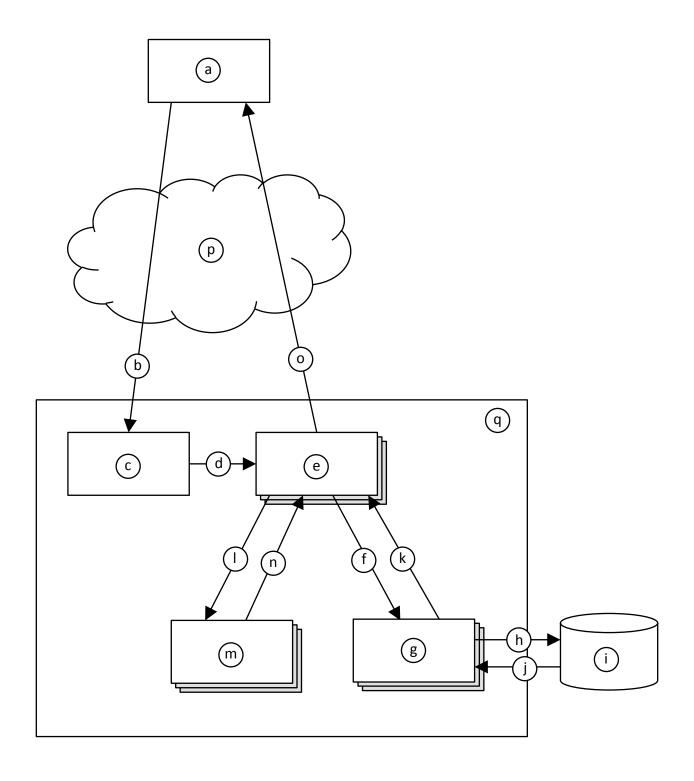

Now, given the architectural diagram, think about how the web page in Figure 1 would have come to be displayed. Fill in each lettered item from the figure (blanks at left) the most appropriate label number (at right). Note that you will not use all of the label numbers.

|                                                | 1) routes.rb (Figure 2)                          |
|------------------------------------------------|--------------------------------------------------|
| a.                                             | 2) song.rb (Figure 4)                            |
| b.                                             | 3) 20140930033607_create_songs.rb (Figure 5)     |
|                                                | 4) songs_controller.rb (Figure 6)                |
| c.                                             | 5) index.html.erb (Figure 7)                     |
| d.                                             | 6) Ye Olde Internet                              |
| e.                                             | 7) Rails server                                  |
| <u>.                                    </u>   | 8) Web browser                                   |
| f.                                             | 9) Call to SongsController#index                 |
| g.                                             | 10) Call to SongsController#show                 |
|                                                | 11) Call to Song::all                            |
| h.                                             | 12) Data returned by Song::all                   |
| i.                                             | 13) Call to Song::find                           |
| j.                                             | 14) Data returned by Song::find                  |
| <u>,                                      </u> | 15) Call to CreateSongs#change                   |
| k.                                             | 16) Data returned from CreateSongs#change        |
| 1.                                             | 17) Call to index.html.erb (whatever that means) |
|                                                | 18) Data returned from index.html.erb            |
| m.                                             | 19) Invocation of SQL query                      |
| n.                                             | 20) Data returned form SQL query                 |
| 0.                                             | 21) HTTP GET request                             |
|                                                | 22) HTTP response                                |
| p.                                             | 23) Database                                     |
| q.                                             |                                                  |
|                                                |                                                  |

- a. 8
- b. 21
- c. 1
- d. 9
- e. 4
- f. 11
- g. 2
- h. 19
- i. 23
- j. 20
- k. 12
- 1. 17
- m. 5
- n. 18
- o. 22
- p. 6
- q. 7

Problem: In Figure 1, if you were to click the "Show" link for "Whip It", this page would display.

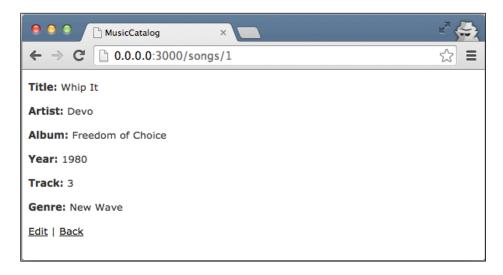

Write the ERB file for this page. Assume that a layout, application.html.erb, already exists, so your ERB need only include the main content being displayed. Your ERB must include the following types of HTML elements: **p** and **strong**.

It's OK to omit line 1.

```
1
   <%= notice %>
2
3
4 <strong>Title:</strong>
5 <%= @song.title %>
6 
7
8
   >
9 <strong>Artist:</strong>
10 <%= @song.artist %>
11 
12
13 
16 
17
18 
21 
22
23
26 
27
28
   >
   <strong>Genre:</strong>
<%= @song.genre %>
29
30
31 
32
33  <%= link_to 'Edit', edit_song_path(@song) %> |
34  <%= link_to 'Back', songs_path %>
```

**Problem**: Modify the web app such that the page from Figure 1 includes only songs from 1980 or later. Here are a few hints:

• To create a new array:

- To add an item to the end of an array:
  - o my\_array.push(my\_item)
- To convert a string to an integer:
  - o my\_int = my\_string.to\_i

Here's one straightforward way to solve the problem by changing SongsController#index (in songs\_controller.rb):

```
1
     class SongsController < ApplicationController</pre>
      def index
 3
        # BEFORE:
4
        #@songs = Song.all
        # AFTER:
 6
 7
        @songs = Array.new
8
        Song.all.each do |song|
9
          if song.year.to_i >= 1980 then
          @songs.push(song)
10
11
          end
12
      end
13
       end
```

(The rest of the file remains unchanged.)

**Problem**: Imagine that you wanted to change the web app such that it now stores the name of the songwriter with each song. Answer the following in plain English.

- a. How would you go about updating the web app's "M" (as in MVC) component?
- b. How would you change the "V" files in the above figures?
- c. How would you change the "C" files in the above figures?

- a. To update the model ("M") component, you would need to create a new migration (similar to Figure 5). A common way to do this would be with this Rails command:
  - \$ rails generate migration AddSongwriterToSongs songwriter:string

This command generates an appropriate migration file. Note that the class name after migration must be of the form AddXxxToYyy.

- b. The view ("V") files above (i.e., the ERBs) would need to also display the songwriter values by adding appropriate HTML and calls to song.songwriter.
- c. In the controller ("C") file above (song\_controller.rb), the song\_params method would need to be updated to account for the :songwriter parameter.

# Problem:

Given the Rails MVC architectural diagram below, label each component.

- 1. \_\_\_\_\_
- 2.
- 3. \_\_\_\_\_
- 4.
- 5. \_\_\_\_\_
- 6.
- 7. \_\_\_\_\_
- 8.

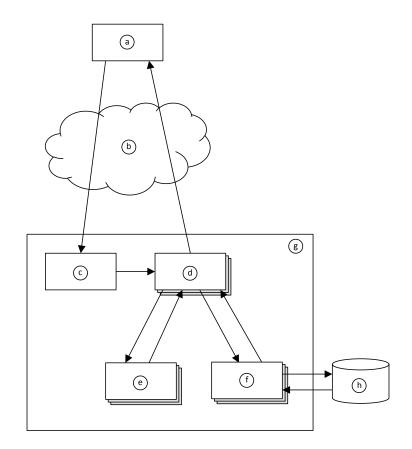

- 1. Web Browser
- 2. Ye Olde Internet
- 3. Rails Router
- 4. Controller
- 5. View
- 6. Model
- 7. Rails Server
- 8. Database

Here are some figures to consider while answering the following questions.

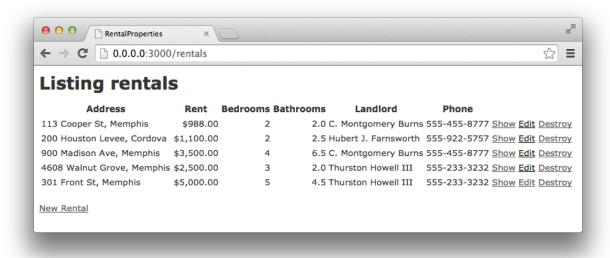

Figure 8. Index page for rental-property web app.

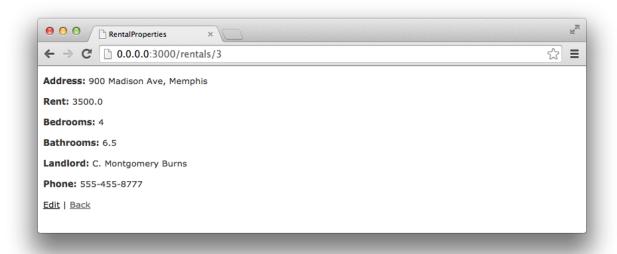

Figure 9. Show-rental page for rental-property web app.

```
$ rake routes
    Prefix Verb URI Pattern
                                             Controller#Action
   rentals GET
                 /rentals(.:format)
                                             rentals#index
           POST /rentals(.:format)
                                             rentals#create
new_rental GET
                 /rentals/new(.:format)
                                             rentals#new
                  /rentals/:id/edit(.:format) rentals#edit
edit_rental GET
    rental GET
                  /rentals/:id(.:format)
                                             rentals#show
           PATCH /rentals/:id(.:format)
                                             rentals#update
                  /rentals/:id(.:format)
           PUT
                                             rentals#update
           DELETE /rentals/:id(.:format)
                                             rentals#destroy
```

Figure 10. Result of "rake routes" command for rental-property web app.

```
1
    # == Schema Information
2
3
    # Table name: rentals
4
5
    # id
                                    not null, primary key
                  :integer
    # address
6
                  :string(255)
 7
       rent
                  :decimal(, )
8
    # bedrooms
                  :integer
9
    # bathrooms :float
10
    # landlord
                 :string(255)
11
    # phone
                  :string(255)
    # created_at :datetime
12
    # updated_at :datetime
13
14
15
16
    class Rental < ActiveRecord::Base</pre>
17
    end
```

Figure 11. Rental-property web app file: app/models/rental.rb

```
1 ▼ class RentalsController < ApplicationController
       def index
        @rentals = Rental.all
3
4
       end
5
6
       def show
      # YOUR ANSWER HERE
7
8
      end
9
10
      def new
       @rental = Rental.new
11
12
       end
13
14
       def edit
15
       @rental = Rental.find(params[:id])
16
       end
17
18 ▼
      def create
         @rental = Rental.new(rental_params)
19
20 ▼
         respond_to do |format|
21 ▼
           if @rental.save
             format.html { redirect_to @rental, notice: 'Rental was successfully created.' }
22
23
             format.json { render action: 'show', status: :created, location: @rental }
24 ▼
           else
25
             format.html { render action: 'new' }
26
             format.json { render json: @rental.errors, status: :unprocessable_entity }
27
           end
28
         end
29
       end
       ... and so on ...
```

Figure 12. Rental-property web app file: app/controllers/rentals\_controller.rb

```
<h1>Listing rentals</h1>
1
2
3
   4
    <thead>
5
     6
      Address
7
      Rent
8
      Bedrooms
9
      Bathrooms
10
      Landlord
      Phone
11
12
      13
      14
      15
     16
    </thead>
17
18
    19
     <% @rentals.each do |rental| %>
20
      21
        <%= rental.address %>
        <%= number_to_currency(rental.rent) %>
22
23
        <%= rental.bedrooms %>
        <%= rental.bathrooms %>
24
25
        <%= rental.landlord %>
26
        <%= rental.phone %>
27
        28
        <$ link_to 'Destroy', rental, method: :delete, data: { confirm: 'Are you sure?' } %>
29
        30
31
     <% end %>
32
    33
   34
35
   <br>
36
   <%= link_to 'New Rental', new_rental_path %>
```

Figure 13. Rental-property web app file: app/views/index.html.erb

# Problem: Figures 8–13 pertain to a rental-property web app. Write Ruby code that defines the show method in Figure 12, and write the ERB code that would produce the page depicted in Figure 9. Assume that a layout, application.html.erb, already exists, so your ERB needs only to include the main content being displayed. Your ERB must have the following types of HTML elements: **p** and **strong**.

| played. Your ERB must have the following types of HTML elements: <b>p</b> and <b>strong</b> . |  |
|-----------------------------------------------------------------------------------------------|--|
|                                                                                               |  |
|                                                                                               |  |
|                                                                                               |  |
|                                                                                               |  |
|                                                                                               |  |
|                                                                                               |  |
|                                                                                               |  |
|                                                                                               |  |
|                                                                                               |  |
|                                                                                               |  |
|                                                                                               |  |
|                                                                                               |  |
|                                                                                               |  |
| <del> </del>                                                                                  |  |
|                                                                                               |  |
|                                                                                               |  |
|                                                                                               |  |
|                                                                                               |  |
|                                                                                               |  |
|                                                                                               |  |
|                                                                                               |  |
|                                                                                               |  |
|                                                                                               |  |
|                                                                                               |  |
|                                                                                               |  |
|                                                                                               |  |
|                                                                                               |  |
|                                                                                               |  |
|                                                                                               |  |

| - |  |
|---|--|
|   |  |
|   |  |
|   |  |
|   |  |
|   |  |
|   |  |
|   |  |
|   |  |
|   |  |
|   |  |
|   |  |
|   |  |
| - |  |
|   |  |
|   |  |
|   |  |
|   |  |
|   |  |
|   |  |
|   |  |
|   |  |
|   |  |
|   |  |
|   |  |
|   |  |
|   |  |
|   |  |
|   |  |
|   |  |
|   |  |
|   |  |
|   |  |
|   |  |
|   |  |
|   |  |
|   |  |
|   |  |
|   |  |
|   |  |
|   |  |
|   |  |
|   |  |
|   |  |
|   |  |
|   |  |
|   |  |
|   |  |
|   |  |
|   |  |
|   |  |
|   |  |
|   |  |
|   |  |
|   |  |

| def show                                                |
|---------------------------------------------------------|
| @rental = Rental. Find (params [:id])                   |
| end                                                     |
| CHA .                                                   |
|                                                         |
| <u>⟨ρ⟩</u>                                              |
| (strong) Address (strong) (%= Otental address %)        |
|                                                         |
| <u>Lp&gt;</u>                                           |
| (Strong) Rent:  <%= @renta). rent %>                    |
|                                                         |
|                                                         |
| <u>ζρ</u>                                               |
| (strong) Bedrooms: (/strong) (%: @reintal.bedrooms %)   |
|                                                         |
| (P)                                                     |
| (Strong) Bothrooms: (1strong) (%= arenta), bothrooms %) |
|                                                         |
|                                                         |
| (strong) Landlard: (/strong) (%: Grente). landlard %)   |
| •                                                       |
| ζ <sub>β</sub> >                                        |
| <u> </u>                                                |
| (strong) Phone: (/strong) (%: Crevita). phone %)        |
| 4/0>                                                    |
| Cont'd Next Dage                                        |
| minis                                                   |

| <%= link_to | 'Edit', edit_rental_post (@rental) %> |
|-------------|---------------------------------------|
| C%= link-to | 'Back', rentals-path %>               |

| Problem:                                                                                                    |
|----------------------------------------------------------------------------------------------------|
| Why would it violate the SRP to move line 3 from RentalsController (Figure 12) into the beginning of index.html.erb (Figure 13)? |
|                                                                                                    |
|                                                                                                    |
|                                                                                                    |
|                                                                                                    |
|                                                                                                    |
|                                                                                                    |
|                                                                                                    |
|                                                                                                    |
|                                                                                                    |
|                                                                                                    |

It would violate the single-responsibility principle (SRP) because

a controller is responsible for translating between UI actions

and operations on the model, whereas a vicus is responsible to UI presentation.

Line 3 is an operation on the model— a controller responsibility.

Moving this line into the view would mean that the view the

Now has both view and controller responsibilities.

Here is a figure to consider while answering the following questions.

```
# id
1
                 :integer
                                    not null, primary key
   # name
                 :string
3
  # email
                 :string
   class User < ActiveRecord::Base</pre>
4
       has_many :sales
5
6
   end
1
  # id
                  :integer
                                    not null, primary key
2
   class Sale < ActiveRecord::Base</pre>
       belongs_to :user
3
       has_many :line_items
5
   end
1
   # id
                 :integer
                                    not null, primary key
2
   # quantity :integer
3 ▼ class LineItem < ActiveRecord::Base
4
       belongs_to :sale
       belongs_to :item_description
5
6
   end
   # id
                                    not null, primary key
1
                  :integer
2
   # description :string
   # price
                 :integer
   class ItemDescription < ActiveRecord::Base</pre>
5
       has_many :line_items
6
   end
```

Figure 14. Model classes for a point-of-sale system.

# Problem:

Create a UML <u>class diagram</u> representing the Figure 14 point-of-sale model classes. Be sure to label all associations and association ends, and include all multiplicities. Don't include "id" attributes (objects have identity by default).

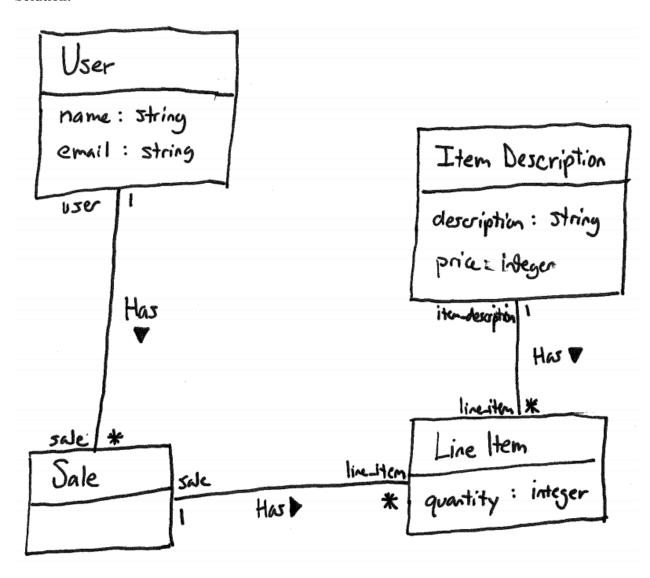

#### Problem:

Consider the following execution of a point-of-sale system with the model in Figure 14. Two users register: Alice Zed (azed@memphis.edu) and Bob Young (byoung@memphis.edu). Alice purchases the following things: 2 Bug Zappers (\$20 each) and 1 Garden Hose (\$12 each). Bob purchases the following things: 3 Bug Zappers and 1 Spider Spray (\$4 each). Later, Alice makes another purchase: 1 Spider Spray. Create an <u>object diagram</u> that depicts the model objects after this execution.

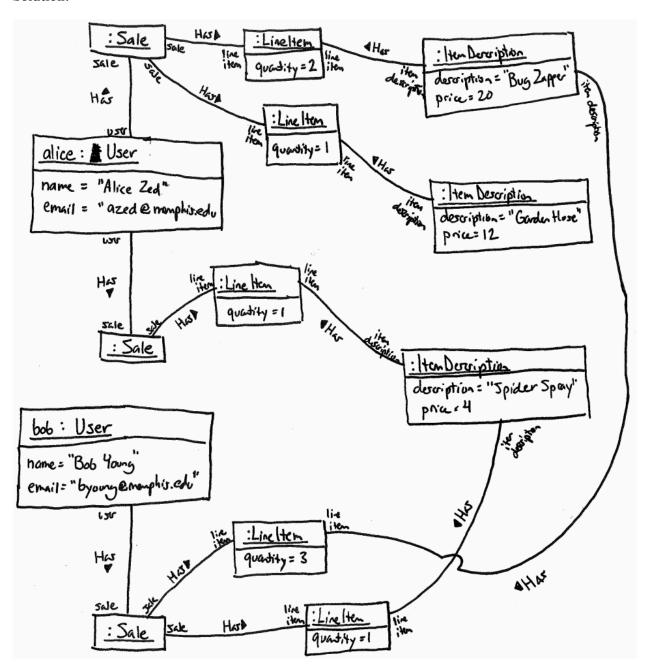

# Problem:

Consider this architectural diagram:

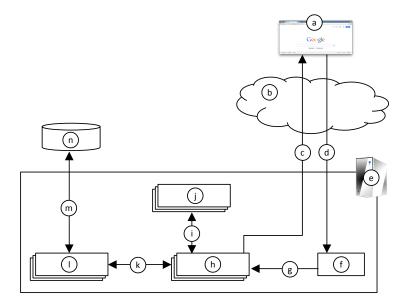

For each lettered item, fill in the most appropriate label number.

| a | 1) Ye Olde Internet                 |
|---|-------------------------------------|
| b | 2) Invocation of Model Operations   |
| c | 3) Rails Controller                 |
| d | 4) Rendering of View                |
| e | 5) SQL Queries                      |
| f | 6) Relational Database              |
| g | 7) HTTP Response                    |
| h | 8) Rails Server                     |
| i | 9) Web Browser                      |
| j | 10) Rails Router                    |
| k | 11) Invocation of Controller Action |
| 1 | 12) Rails View                      |
| m | 13) HTTP Request                    |
| n | 14) Rails Model                     |

- a. \_\_9\_\_\_
- b. \_\_\_**\**
- d. 13
- e. **8**
- f. **10**
- g. \_\_\_\_\_\_\_
- h. \_\_\_\_**3**\_\_\_\_
- i. <u>4</u>
- j. **12**
- k. **2**
- 1. \_\_14
- m. **5**
- n. **6**

- 1) Ye Olde Internet
- 2) Invocation of Model Operations
- 3) Rails Controller
- 4) Rendering of View
- 5) SQL Queries
- 6) Relational Database
- 7) HTTP Response
- 8) Rails Server
- 9) Web Browser
- 10) Rails Router
- 11) Invocation of Controller Action
- 12) Rails View
- 13) HTTP Request
- 14) Rails Model

The questions on the following pages refer to the example figures below. The figures show different aspects of a WeddingHelper web app that helps a wedding planner keep track of which guests have been sent invitations and thank-you letters, and what gifts the couple received from each guest. Because each correspondence (e.g., invitation) is often sent to a household of multiple people (such as a married couple) and each gift typically comes from all the people in a household, the system organizes the guests as a set of households, each made up of one or more people.

The system has three model classes, Household, Person, and Gift (see Figure 15) and a controller class for each (not shown). Figure 16 and Figure 17 show what the index pages for households and gifts, respectively, look like. Figure 18 and Figure 19 show the ERB code for each index page (partially elided in the case of Figure 19). Figure 20 shows partially elided test code for the Person model class, and Figure 21 a form for creating a new person. (Note that Rails knows that the plural of *person* is *people*.)

```
# Table name: households
# id
                  :integer
                                 not null, primary key
# invitation_sent :boolean
# thankyou_sent :boolean
                                 not null
# created_at :datetime
# updated_at
                :datetime
                                 not null
class Household < ActiveRecord::Base</pre>
  has_many :people
  has_many :gifts
end
# Table name: people
# id
                              not null, primary key
              :integer
# name
              :string
# email
              :string
                              not null
# created_at :datetime
                              not null
# updated_at :datetime
# household_id :integer
class Person < ActiveRecord::Base</pre>
  belongs_to :household
  validates :name, presence: true
end
# Table name: gifts
                               not null, primary key
# id
                 :integer
# name
                 :string
                :text
# description
# has_receipt
                 :boolean
# estimated_value :integer
                                 not null
# created_at
               :datetime
# updated_at
                :datetime
                                 not null
# household_id :integer
class Gift < ActiveRecord::Base</pre>
 belongs_to :household
end
```

Figure 15. Model classes for Wedding Helper web app.

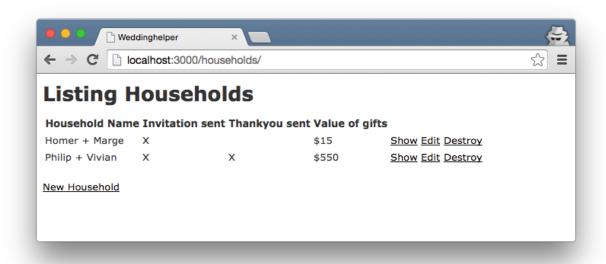

Figure 16. Index page for households.

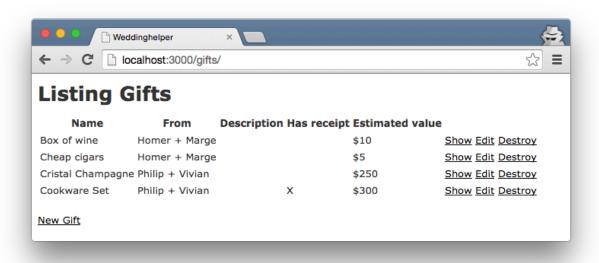

Figure 17. Index page for gifts. Note that the "Description" attribute happens to have been left empty in all cases.

```
<%= notice %>
<h1>Listing Households</h1>
<thead>
   Household Name
    Invitation sent
    Thankyou sent
    Value of gifts
    </thead>
 <% @households.each do |household| %>
    >
        <% household.people.each do |person| %>
         <%= person.name %>
         <% if person != household.people.last %>
         <% end %>
        <% end %>
      <% if household.invitation_sent %>X<% end %>
      <% if household.thankyou_sent %>X<% end %>
      >
        <%
         gift_total = 0
         household.gifts.each do |gift|
           gift_total += gift.estimated_value
         end
        $<%= gift_total %>
      <%= link_to 'Show', household %>
      <%= link_to 'Edit', edit_household_path(household) %>
      <%= link_to 'Destroy', household, method: :delete, data: { confirm:
         'Are you sure?' } %>
    <% end %>
 <br>
<%= link_to 'New Household', new_household_path %>
```

Figure 18. View code for households index page.

```
<%= notice %>
<h1>Listing Gifts</h1>
<thead>
  Name
   From
   Description
   Has receipt
   Estimated value
   </thead>
 Fill in this code
 <br>
<%= link_to 'New Gift', new_gift_path %>
```

Figure 19. Partially elided view code for gifts index page.

```
require 'test_helper'

class PersonTest < ActiveSupport::TestCase

def setup
    @person = Person.new(name: "Homer", email: "homer@example.com")
end

test "name should be present" do

Fill in this code
end
end</pre>
```

Figure 20. Model test case with elided code.

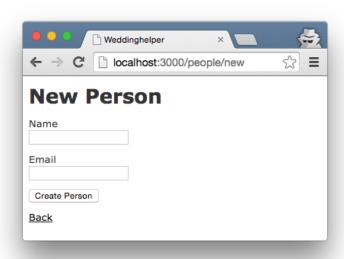

Figure 21. Form for creating a new person.

Draw a UML class diagram that represents the model classes given in Figure 15. Be sure to label all associations and association ends, and include all multiplicities. Don't include "id" attributes (objects have identity by default). You may also omit the datetime attributes.

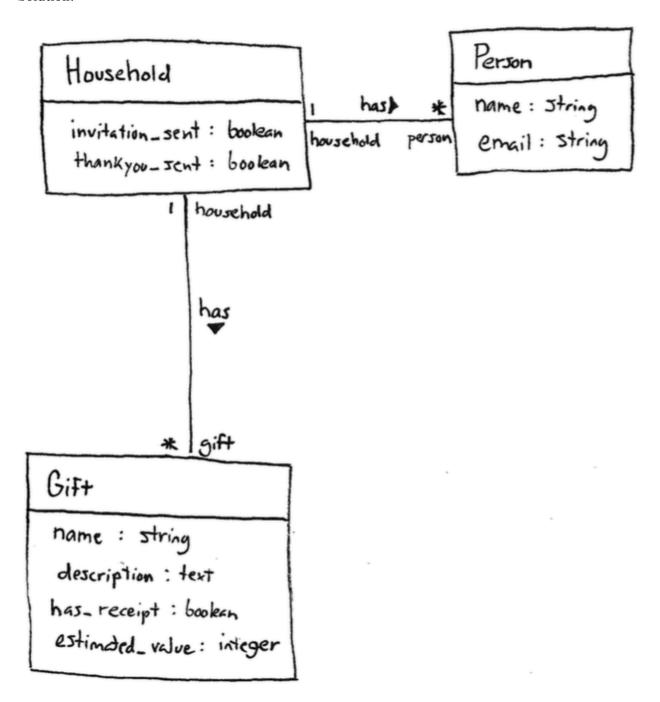

Write the missing ERB code in Figure 19 such that it renders pages that look like Figure 17. Do not hard code values. Rather, they should come from an @gifts object that was passed to the ERB. In particular, @gifts is an array of Gift objects.

```
<% @gifts.each do |gift| %>
 >
   <% gift.household.people.each do |person| %>
  <%= person.name %>
     <% if person != gift.household.people.last %>
    <% end %>
<% end %>

<% if gift.has_receipt %>X<% end %>$<%= gift.estimated_value %>
<%= link_to 'Show', gift %>
<</td>

 : delete, data: { confirm: 'Are you sure?' } %
   >
 <% end %>
```

| 1. | In the household index view, @households is an array of all the household objects. In what methods that array populated? Give the class name and method name. (These aren't shown anywhere in this exam, but you should be able to make a sensible guess.) |  |  |  |
|----|----------------------------------------------------------------------------------------------------|--|--|--|
|    |                                                                                                    |  |  |  |
| 2  | Fill in the missing test code in Figure 20 such that the test checks that the model class' validation fea-                                                                                                    |  |  |  |

2. Fill in the missing test code in Figure 20 such that the test checks that the model class' validation features will catch a missing name. Recall that all Rails model classes have a valid? method, and the test base class provides assert and assert\_not methods.

1.

Households Controller # index

2.

@person.name = ""
assert\_not @person.valid?

## **Multiple-Choice Questions**:

|                                                                                                    | -  |                  |
|----------------------------------------------------------------------------------------------------|----|------------------|
| <ol> <li>If you wanted to change the HTTP request URL that maps to a particular controller actio<br/>Rails component would you need to modify?</li> </ol> |    |                  |
|                                                                                                    | a. | Controller class |
|                                                                                                    | b. | Model class      |

e. All of the above

2. Which of the following types of Rails components sets up the database tables?

- a. Controller classes
- b. Model classes

c. Routes class

d. Migration class

- c. Routes classes
- d. Migration classes
- e. All of the above
- 3. What type of HTTP request would be generated by pressing the "Create Person" button in the form in Figure 21.
  - a. GET
  - b. POST
  - c. PATCH
  - d. DELETE
  - e. None of the above
- 4. After the HTTP request generated by Figure 21 is successfully processed on the server side, what should the server's response to the browser be?
  - a. HTTP response with successful status and accompanying HTML
  - b. HTTP response with unsuccessful status (404 Not Found) and no HTML
  - c. HTTP redirect to another URL
  - d. No response
  - e. None of the above

- 1. c
- 2. d
- 3. b
- 4. c

The questions on the following pages refer to these example figures. The figures show different aspects of the *MeetMe* web app that enables people to post "meetup" opportunities to "boards". Each city has its own board with one person who serves as coordinator.

```
# == Schema Information
# Table name: boards
                     :integer
  id
                                      not null, primary key
# city
                    :string
# coordinator_name :string
  coordinator_email :string
# created_at
                   :datetime
                                     not null
  updated_at
                                     not null
                   :datetime
class Board < ActiveRecord::Base</pre>
 has_many :meetups
 validates :city, presence: true
 validates :coordinator_name, presence: true
 validates :coordinator_email, presence: true
end
# == Schema Information
# Table name: meetups
  id
             :integer
                               not null, primary key
  who
             :string
             :string
  where
  when
             :datetime
  created_at :datetime
                               not null
  updated_at :datetime
                               not null
  board_id :integer
class Meetup < ActiveRecord::Base
 belongs_to :board
 validates :who, presence: true
 validates :where, length: { minimum: 3 }
 validates :when, presence: true
end
```

Figure 22. Model classes for the MeetMe web app.

```
mcdonalds:
  who: Ronald McDonald
  where: McDonald\'s
  when: 2015-10-10 22:00:00
subway:
  who: Jared Fogle
  where: Subway
  when: 2015-10-26 12:30:00
require 'test_helper'
class MeetupTest < ActiveSupport::TestCase</pre>
  # test "the truth" do
  # assert true
  # end
  test "where should be longer than 3 characters" do
                        Fill in this code
  end
end
```

Figure 23. Test fixture (upper) and test case (lower). [Oops. The test string should say "at least 3 characters".]

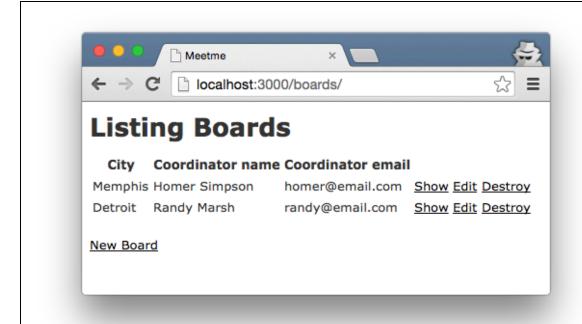

```
<h1>Listing Boards</h1>
<thead>
 >
  City
  Coordinator name
  Coordinator email
  </thead>
<% @boards.each do |board| %>
  <%= board.coordinator_name %>
   <%= board.coordinator_email %>
   <%= link_to 'Show', board %>
   <%= link_to 'Edit', edit_board_path(board) %>
   <%= link_to 'Destroy', board, method: :delete, data: { confirm: 'Are you sure?' } %>
  <% end %>
<br>
<%= link_to 'New Board', new_board_path %>
```

Figure 24. "index" page for the Board model class.

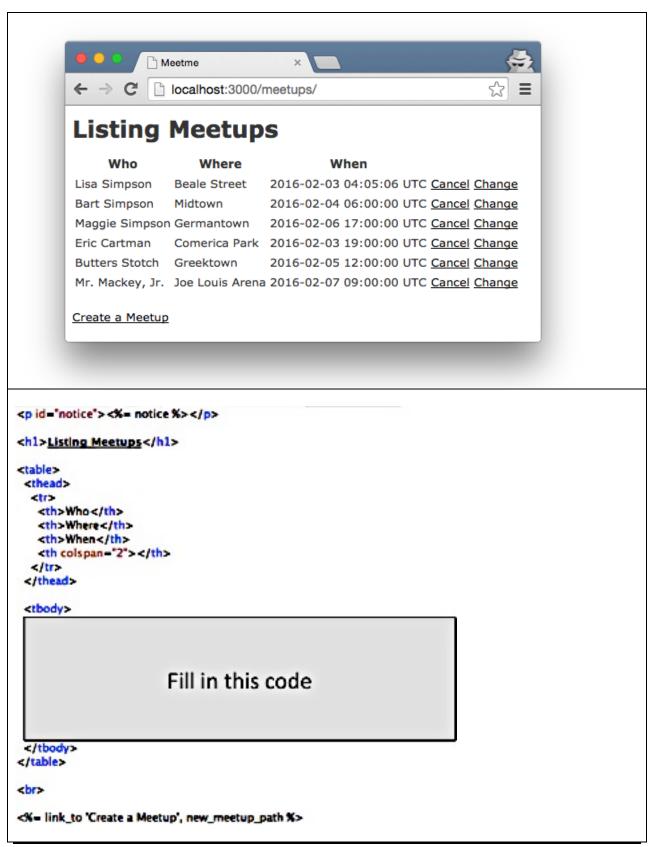

Figure 25. "index" view for the Meetup model class. "Cancel" deletes a meetup, and "Change" links to an edit form.

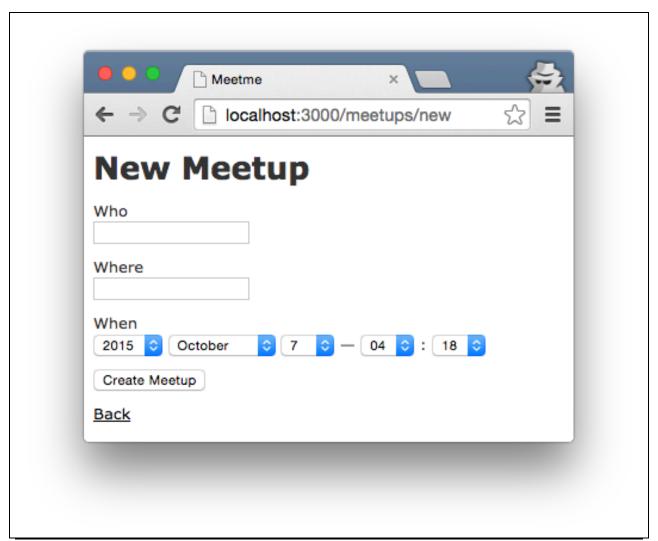

Figure 26. The form for creating a new meetup.

Draw a UML class diagram that represents the model classes given in Figure 22. Be sure to label all associations and association ends, and include all multiplicities. Don't include "id" attributes (objects have identity by default). You may also omit the "datetime" attributes that Rails provides by default.

Draw a UML class diagram that represents the model classes given in Figure 22. Be sure to label all associations and association ends, and include all multiplicities. Don't include "id" attributes (objects have identity by default). You may also omit the "datetime" attributes that Rails provides by default.

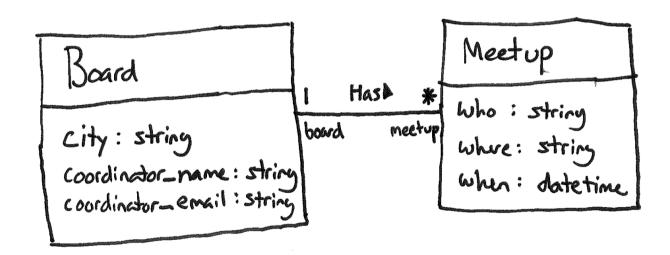

Fill in the missing test code in Figure 23 such that the test checks that the model class' validation will catch a "where" attribute that has too few characters. Recall that all Rails model classes have a valid? method, and the test base class provides assert and assert\_not methods. Also, you can retrieve a model fixture object with a line like this:

subway = meetups(:subway)

Fill in the missing test code in Figure 23 such that the test checks that the model class' validation will catch a "where" attribute that has too few characters. Recall that all Rails model classes have a valid? method, and the test base class provides assert and assert\_not methods. Also, you can retrieve a model fixture object with a line like this:

```
subway = meetups(:subway)
```

```
subway = meetups(:subway)
subway.where = "X"
assert_not subway.valid?
```

Write the missing ERB code in Figure 25 such that it renders pages that look like the page depicted in the figure. Do not hard code values. Rather, they should come from an @meetups object that is passed to the ERB. In particular, @meetups is an array of Meetup objects.

Write the missing ERB code in Figure 25 such that it renders pages that look like the page depicted in the figure. Do not hard code values. Rather, they should come from an @meetups object that is passed to the ERB. In particular, @meetups is an array of Meetup objects.

## **Multiple-Choice Questions**:

e. None of the above

| <ol> <li>What type of HTTP request would be generated by pressing the "Create Meetup" button on the form Figure 26.</li> </ol> |       |                                                                                       |
|----------------------------------------------------------------------------------------------------|-------|---------------------------------------------------------------------------------------|
|                                                                                                    | a.    | GET                                                                                   |
|                                                                                                    | b.    | POST                                                                                  |
|                                                                                                    | c.    | PATCH                                                                                 |
|                                                                                                    | d.    | DELETE                                                                                |
|                                                                                                    | e.    | None of the above                                                                     |
| 2.                                                                                                    | Which | of the following lines of code would the MeetupsController#index action contain?      |
|                                                                                                    | a.    | <pre>@meetup = Meetup.new</pre>                                                       |
|                                                                                                    | b.    | <pre>@meetup = Meetup.find(params[:id])</pre>                                         |
|                                                                                                    | c.    | <pre>@meetup = Meetup.new(meetup_params)</pre>                                        |
|                                                                                                    | d.    | <pre>@meetups = Meetup.all</pre>                                                      |
|                                                                                                    | e.    | None of the above                                                                     |
| 3.                                                                                                    | Which | of the following lines of code would the MeetupsController#new action likely contain? |
|                                                                                                    | a.    | <pre>@meetup = Meetup.new</pre>                                                       |
|                                                                                                    | b.    | <pre>@meetup = Meetup.find(params[:id])</pre>                                         |
|                                                                                                    | c.    | <pre>@meetup = Meetup.new(meetup_params)</pre>                                        |
|                                                                                                    | d.    | <pre>@meetups = Meetup.all</pre>                                                      |

- 4. True or false? Controller actions that modify the database (such as the create action) should end by sending an HTTP redirect response to the browser (instead of rendering an HTML page to send in the response).
  - a. True
  - b. False

- 1. b
- 2. d
- 3. a
- 4. a

The questions on the following pages refer to the example figures. The figures show different aspects of the *Warrior World* web app that is a roleplaying adventure game thematically similar to *Dungeons & Dragons* and *World of Warcraft*. In the game, users play as heroes, each with his/her own back story (e.g., land of origin) and special weapons and equipment.

```
# == Schema Information
#
 Table name: heros
#
#
               :integer
                                not null, primary key
#
  name
               :string
  race
               :string
  hit_points :integer
  created_at :datetime
                               not null
  updated at :datetime
                                not null
  home land id :integer
class Hero < ActiveRecord::Base</pre>
  has many :equipment
 belongs to :home land
 validates :name, presence: true
  validates :race, presence: true
  validates :hit_points, numericality: { greater_than_or_equal_to: 0}
end
 == Schema Information
#
# Table name: equipment
  id
              :integer
                               not null, primary key
 name
              :string
  description :string
  created at :datetime
                               not null
                               not null
  updated_at :datetime
  hero_id
           :integer
class Equipment < ActiveRecord::Base</pre>
  belongs_to :hero
 validates :name, presence: true
 validates :description, presence: true
end
# == Schema Information
# Table name: home_lands
                              not null, primary key
#
  id
             :integer
 name
             :string
  geography :string
                              not null
  created at :datetime
  updated_at :datetime
                              not null
class HomeLand < ActiveRecord::Base</pre>
 has many :hero
 validates :name, presence: true
  validates :geography, presence: true
```

Figure 27. Three model classes from Warrior World.

```
alice:
   name: Alice the Fire Angel
   race: Human
   hit_points: 88

archimonde:
   name: Archimonde the Defiler
   race: Orcs
   hit_points: 108
```

Figure 28. Test fixture for class Hero.

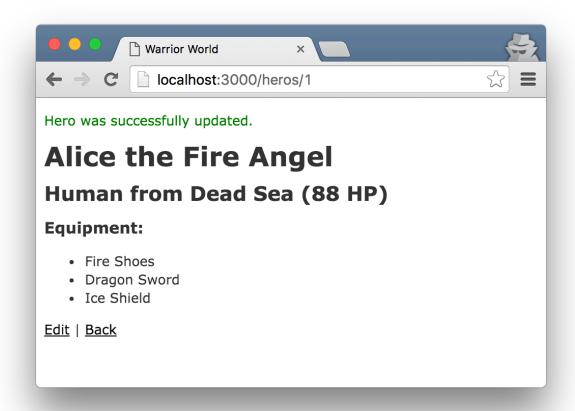

Figure 29. Hero show page.

Draw a UML class diagram that represents the three model classes given in Figure 27. Be sure to label all associations and association ends, and include all multiplicities. Don't include any "id" attributes (including foreign keys). You may also omit the "datetime" attributes that Rails provides by default.

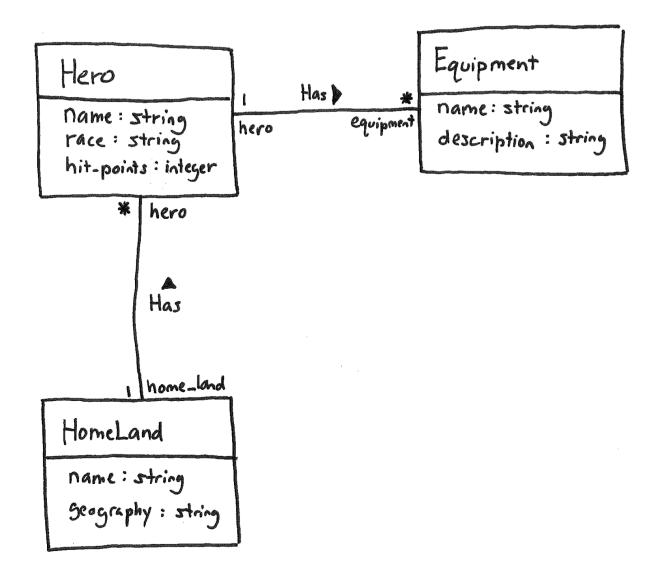

Consider the validations in the Hero class (Figure 27) and the Hero fixtures in Figure 28. Using the following lines of code, create a class with two test cases—one that tests that name is present and the other that tests that hit\_points are 0 or greater. You should use all lines at least once, and some lines may be used more than once.

- a) archimonde = heros(:archimonde)
- b) test "hit points should be greater than or equal to 0" do
- c) test "name should not be empty" do
- d) class HeroTest < ActiveSupport::TestCase</pre>
- e) alice = heros(:alice)
- f) assert alice.invalid?
- g) end
- h) assert archimonde.invalid?
- i) archimonde.name = nil
- j) alice.hit\_points = -1
- 1)
- 2)
- 3)
- 4)
- 5)
- 6)
- 7)
- 8)
- 9)
- 10)
- 11)
- 12)

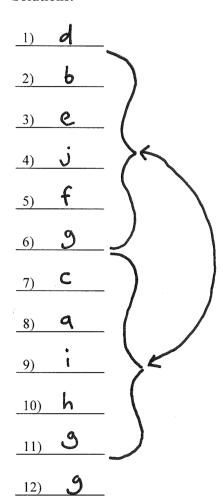

Consider the Hero *show* page in Figure 29. Using the following lines of code, reverse engineer the view code that produced this page. You should use all lines at least once, and some lines may be used more than once.

```
a. <%= @hero.race %>
b. </h2>
c. <%= equipment.name %> 
d. 
e. 
f. <h1><%= @hero.name %></h1>
g. <%= notice %>
h. <% @hero.equipment.each do |equipment| %>
i. from
j. <%= link to 'Back', heros path %>
k. (<%= @hero.hit points %> HP)
1. <% end %>
m. <%= @hero.home land.name %>
n. Equipment:
o. <h2>
p. </h3>
q. <h3>
r. <%= link to 'Edit', edit hero path(@hero) %> |
1)_____
                        10)
                        11) _____
2)
                        12)
                        13)
                        14)____
5)
6) _____
                        15)
                        16)
                        17)
                       18) _____
```

1) 3

2)

3) 0

4) 9

5)

6) **M** 

7) **K** 

8) b

9) 9

10) **n** 

11) **P** 

12) d

13) **h** 

14) **C** 

15)

16) **e** 

17) **r** 

18) **J** 

### **Multiple-Choice Questions**:

- 1. Which of the following routes corresponds to the *show* page in Figure 29?
  - a) get '/heros', to: 'heros#index', as: 'heros'
  - b) get '/heros/:id/edit', to: 'heros#edit', as: 'edit\_hero'
  - c) get '/heros/:id', to: 'heros#show', as: 'hero'
  - d) patch '/heros/:id', to: 'heros#update'
  - e) post '/heros', to: 'heros#create'
- 2. Which of the following lines of code would the controller need to execute before rendering the Hero *show* view?
  - a) @heros = Hero.all
  - b) @hero = Hero.new

  - d) @hero = Hero.find(params[:id])
  - e) None of the above
- 3. True or false? State-affecting controller actions (such as create, update, and destroy) should always send an HTTP redirect response instead of rendering a view.
  - a) True
  - b) False

- 1. c
- 2. d
- 3. a

Consider this architectural diagram in answering the following questions.

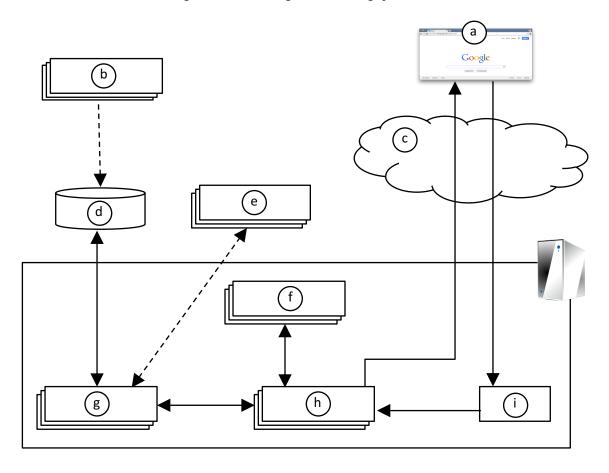

- 1. Which letter in the diagram corresponds to the code in Figure 27?
- 2. Which letter in the diagram corresponds to test cases?
- 3. Which letter in the diagram corresponds to view code?
- 4. Which letter in the diagram corresponds to routes code?
- 5. Which letter in the diagram corresponds to controller code?

- 1. g
- 2. e
- 3. f
- 4. i
- 5. h (would also accept g, h)